## Der Computer wurde durch Windows geschützt

#### **Möchten Sie die KALIB-Software unter Windows 10 installieren, kann es zu folgender Meldung kommen:**

## Der Computer wurde durch Windows geschützt

Von Windows Defender SmartScreen wurde der Start einer unbekannten App verhindert. Die Ausführung dieser App stellt u. U. ein Risiko für den PC dar. Weitere Informationen

**Nicht ausführen** 

#### Damit die Software trotzdem installiert wird, klicken Sie bitte auf "Weitere **Informationen".**

# Der Computer wurde durch Windows geschützt

Von Windows Defender SmartScreen wurde der Start einer unbekannten App verhindert. Die Ausführung dieser App stellt u. U. ein Risiko für den PC dar. Weitere Informationen K

Nicht ausführen

#### **Nun erscheint folgendes Fenster:**

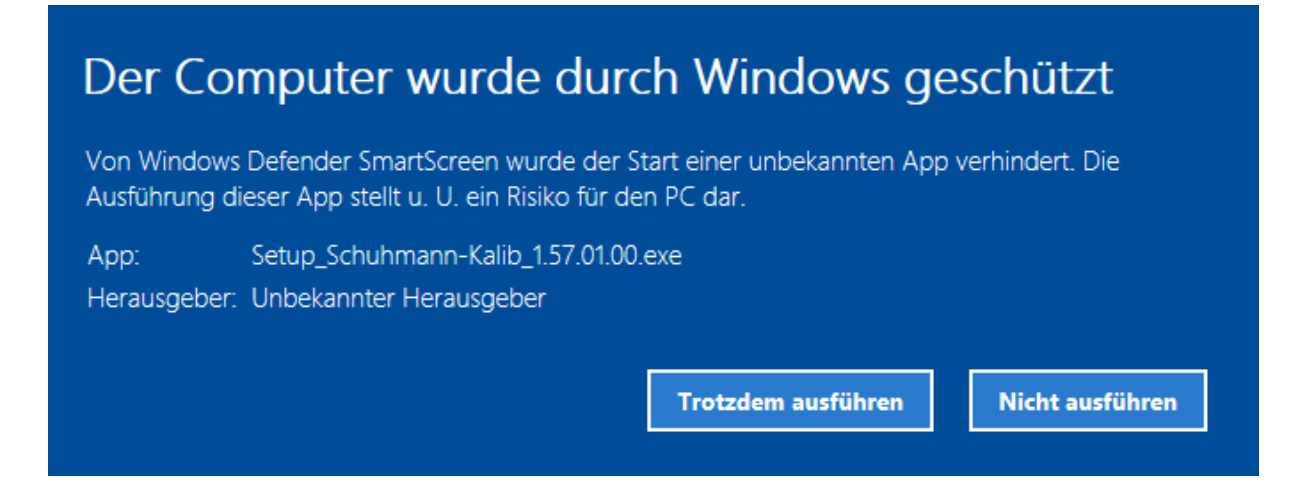

Klicken Sie bitte hier auf "Trotzdem ausführen", um KALIB zu installieren.

### Der Computer wurde durch Windows geschützt

Von Windows Defender SmartScreen wurde der Start einer unbekannten App verhindert. Die Ausführung dieser App stellt u. U. ein Risiko für den PC dar.

Setup\_Schuhmann-Kalib\_1.57.01.00.exe App: Herausgeber: Unbekannter Herausgeber

> Trotzdem ausführen Nicht ausführen

**Nun wird das KALIB-Installationsprogramm gestartet. Bitte folgen Sie den Installationsanweisungen des Installationsprogramms auf dem Bilschirm.**